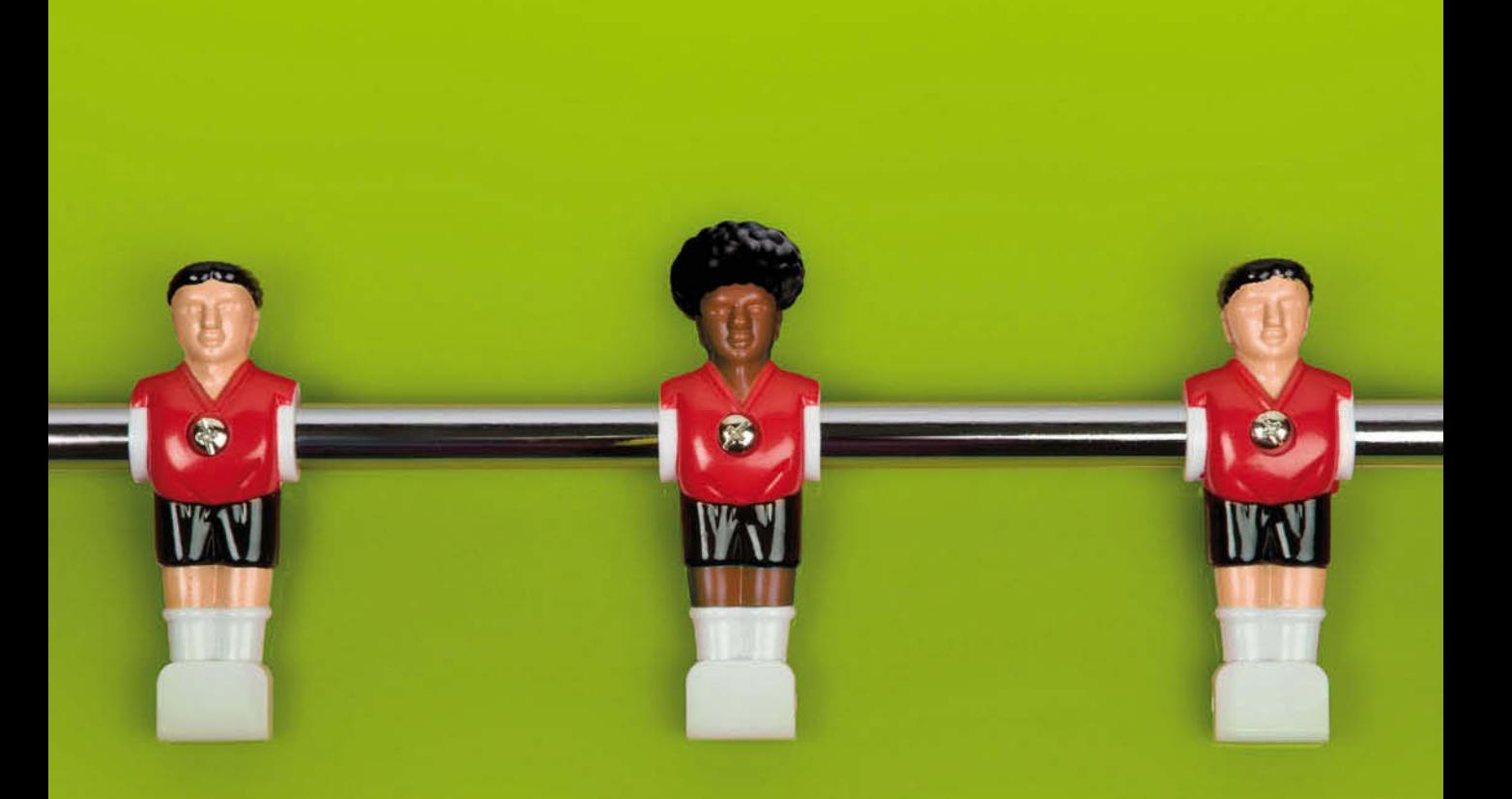

### Jonas Hellwig

# **mit Photoshop CS6 und CSS3 Webdesign**

Planen, entwerfen, umsetzen: Alles für attraktive und flexible Websites

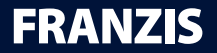

www.franzis.de

Jonas Hellwig

**Webdesign mit Photoshop CS6 und CSS3**

Jonas Hellwig

# **mit Photoshop CS6 und CSS3 Webdesign**

Planen, entwerfen, umsetzen: Alles für attraktive und flexible Websites

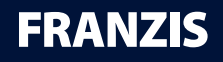

#### Bibliografische Information der Deutschen Bibliothek

Die Deutsche Bibliothek verzeichnet diese Publikation in der Deutschen Nationalbibliografie; detaillierte Daten sind im Internet über http://dnb.ddb.de abrufbar.

Hinweis: Alle Angaben in diesem Buch wurden vom Autor mit größter Sorgfalt erarbeitet bzw. zusammengestellt und unter Einschaltung wirksamer Kontrollmaßnahmen reproduziert. Trotzdem sind Fehler nicht ganz auszuschließen. Der Verlag und der Autor sehen sich deshalb gezwungen, darauf hinzuweisen, dass sie weder eine Garantie noch die juristische Verantwortung oder irgendeine Haftung für Folgen, die auf fehlerhafte Angaben zurückgehen, übernehmen können. Für die Mitteilung etwaiger Fehler sind Verlag und Autor jederzeit dankbar. Internetadressen oder Versionsnummern stellen den bei Redaktionsschluss verfügbaren Informationsstand dar. Verlag und Autor übernehmen keinerlei Verantwortung oder Haftung für Veränderungen, die sich aus nicht von ihnen zu vertretenden Umständen ergeben. Evtl. beigefügte oder zum Download angebotene Dateien und Informationen dienen ausschließlich der nicht gewerblichen Nutzung. Eine gewerbliche Nutzung ist nur mit Zustimmung des Lizenzinhabers möglich.

#### © 2013 Franzis Verlag GmbH, 85540 Haar bei München

Alle Rechte vorbehalten, auch die der fotomechanischen Wiedergabe und der Speicherung in elektronischen Medien. Das Erstellen und Verbreiten von Kopien auf Papier, auf Datenträgern oder im Internet, insbesondere als PDF, ist nur mit ausdrücklicher Genehmigung des Verlags gestattet und wird widrigenfalls strafrechtlich verfolgt.

Die meisten Produktbezeichnungen von Hard- und Software sowie Firmennamen und Firmenlogos, die in diesem Werk genannt werden, sind in der Regel gleichzeitig auch eingetragene Warenzeichen und sollten als solche betrachtet werden. Der Verlag folgt bei den Produktbezeichnungen im Wesentlichen den Schreibweisen der Hersteller.

Herausgeber: Ulrich Dorn Satz & Layout: G&U Language & Publishing Services GmbH, Flensburg Umschlaggestaltung: Network! Werbeagentur GmbH, München Druck: Himmer AG, Augsburg Printed in Germany

ISBN 978-3-645-60217-4

## **Das erwartet Sie in diesem Buch**

Dieses Buch behandelt die Gestaltung von Websites. Doch das Web hat sich verändert. Wurden Websites vor kurzer Zeit noch mit festen Abmessungen für wenige unterschiedliche Monitorgrößen gestaltet, hat sich dieses Bild vollständig gewandelt. Moderne Websites müssen flexibel gestaltet sein, um sich jeder Displaygröße anpassen zu können und somit den heutigen Anforderungen zu entsprechen. Photoshop bekommt Konkurrenz von CSS3. Doch welche Auswirkungen hat diese Entwicklung auf die Gestaltung? In diesem Buch erfahren Sie, was nötig ist, um attraktive, moderne und flexible Websites zu gestalten. Da CSS3 in vielen Bereichen die Arbeit mit Photoshop ablöst, zeige ich Ihnen einige Beispiele sowohl in Photoshop als auch in CSS3. Ziel ist es, ein optisch ansprechendes Layout zu gestalten, das gleichzeitig den Ansprüchen moderner Webentwicklung entspricht. Nur wenn Sie sowohl die CSS3 als auch die Photoshop-Lösung kennen, können Sie beurteilen, welche Lösung sich für den gewünschten Effekt besser eignet. Sie erfahren zunächst, wie Sie das Projekt planen und Gestaltungsraster sowie Farbkonzepte entwickeln. Anschließend lernen Sie in diversen unabhängigen Projekten, wie Sie Farbflächen verbinden, Texturen und Muster einsetzen, Navigationselemente und Texte optimieren und eigene Grafiken erstellen. Im letzten Teil optimieren Sie das Layout für die Programmierung. Mein Anliegen ist, dass Sie die unterschiedlichen Bestandteile einer modernen Website kennenlernen und Ihre handwerklichen Fähigkeiten mit Photoshop verbessern. Neben der praktischen Arbeit in Form von Projekten versuche ich, Ihnen möglichst viel Hintergrundwissen mit auf den Weg zu geben. Sie werden daher in diesem Buch an vielen Stellen kleine Tipps, Tricks und Hinweise auf Tools finden. Begleitet werden die einzelnen Projekte von einem Beispielprojekt, das am Ende der Kapitel aufgegriffen wird. Anhand dieses Projekts sehen Sie, wie die verschiedenen Techniken in einer Website eingesetzt werden können.

**Photoshop-Version**: Für dieses Buch habe ich Photoshop CS6 Extended als Teil der Creative Cloud auf einem Mac verwendet. Die Extended-Version von Photoshop bietet mehr Funktionen als die normale Photoshop-Version, für die Projekte in diesem Buch ist das jedoch weitestgehend irrelevant. Sollten Sie dennoch einen Menüeintrag (z. B. im Bereich 3-D) vergeblich suchen, kann das auch mit einer abweichenden CS6-Version zusammenhängen.

**Browserkompatibilität**: Ich zeige Ihnen für verschiedene Techniken sowohl die Gestaltung mit Photoshop als auch die Umsetzung mit CSS3. Stellen Sie daher sicher, dass Sie einen modernen Browser einsetzen, der die in diesem Buch vorgestellten Beispiele fehlerfrei darstellt. Meine persönliche Empfehlung ist Google Chrome, aber auch mit einem aktuellen Apple Safari, Opera oder Mozilla Firefox sind Sie bestens ausgestattet.

**Website:** *kulturbanause.de*

**Blog:** *blog.kulturbanause.de*

**Twitter:** *twitter.com/\_kulturbanause*

**Facebook:** *facebook.com/ kulturbanause.de*

**Google+:** *plus.google.com/ 108197321597880648227/ posts*

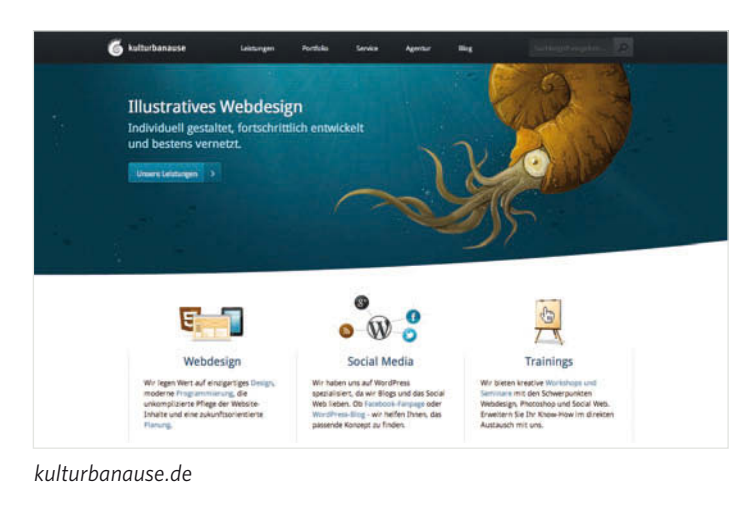

**6** kulturba Blog Beiträge, Tutorials, Tipps & Snippets rund um Webdesign und Social Media Das große Webdesign-Gewinnspiel! Inhalte des Blois hen ist Weihnachten und für das wocnen ist weimachten und für des<br>Blige Lesen meines Blogs und eure vie<br>ntare, Anregungen und Tipps, möchte Time, Harks, Sciences

*blog.kulturbanause.de*

**Browserpräfixe**: Viele CSS3-Befehle müssen nach wie vor für jeden Browser separat notiert werden. Das hängt damit zusammen, dass der CSS3-Standard noch nicht abgeschlossen ist und daher auch noch nicht vollständig in die Browser integriert wurde. Die verschiedenen Befehle werden in einem solchen Fall direkt untereinandergeschrieben und bekommen ein sogenanntes VendorPräfix für den jeweiligen Browser vorangestellt. Um bei den abgedruckten Codebeispielen nicht die Übersicht zu verlieren, habe ich in einigen Beispielen die verschiedenen Vendor-Präfixe nicht mit aufgenommen. An den entsprechenden Stellen finden Sie einen Hinweis dazu. Typische Browserpräfixe für die Webkit-Browser (Chrome und Safari), Mozilla-Browser (Firefox), Microsoft- und Opera-Browser sind:

**-webkit-, -moz-, -ms-, -o-**

Wenn Sie für eine bestimmte CSS3-Eigenschaft nachschauen möchten, ob ein Präfix verwendet werden muss, empfehle ich Ihnen die Website *caniuse.com*. Hier finden Sie detaillierte Informationen zu allen CSS3- Eigenschaften. Möchten Sie ganz auf Präfixe verzichten, hilft Ihnen die Website *leaverou. github.com* weiter. Kopieren Sie das hier angebotene JavaScript in Ihre Website. Das Skript fügt anschließend alle nötigen Präfixe automatisch hinzu.

Bitte beachten Sie, dass es auch experimentelle CSS-Eigenschaften gibt, die Präfixe verwenden, aber nicht zu den Spezifikationen von CSS3 gehören. Wenn der Befehl nicht in CSS3 aufgenommen wird, funktioniert er nur in bestimmten Browsern. Auch solche Beispiele finden Sie in diesem Buch.

**Kontakt**: Sollten Sie Fragen, Kritik oder Anregungen haben, erreichen Sie mich über meine Website oder im Social Web. In meinem Webdesignblog veröffentliche ich regelmäßig Beiträge zum Thema Webdesign.

Jonas Hellwig, Berlin im Januar 2013

WEBDESIGN MIT PHOTOSHOP UND CSS3 **INHALT**

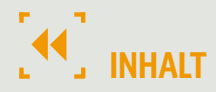

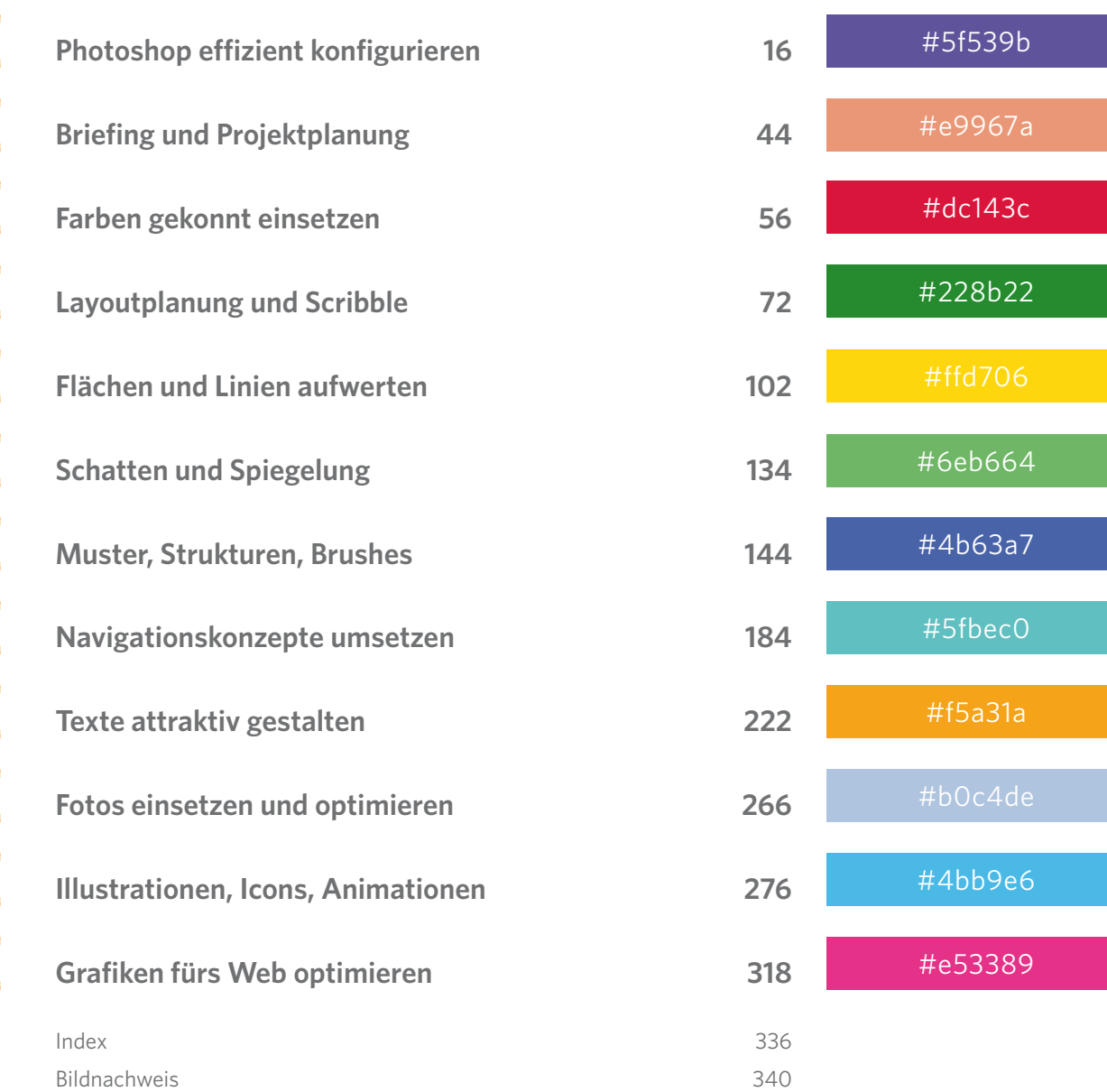

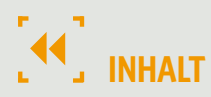

#### **Photoshop effizient konfigurieren 16**

Voreinstellungen festlegen 19 Voreinstellungen: Allgemein 19 Voreinstellungen: Benutzeroberfläche 21 Voreinstellungen: Dateihandhabung 22 Voreinstellungen: Leistung 23 Voreinstellungen: Zeigerdarstellung 23 Voreinstellungen: Transparenz/Farbumfang-Warnung 24 Voreinstellungen: Maßeinheiten & Lineale 24 Voreinstellungen: Hilfslinien, Raster und Slices 25 Voreinstellungen: Zusatzmodule 25 Voreinstellungen: Text 26 Voreinstellungen: 3D 26 Voreinstellungen wieder zurücksetzen 26

Werkzeuge und ihre Funktionen 27 Alle Werkzeuge im Überblick 27

Arbeitsbereiche einrichten 35 Arbeitsbereiche sinnvoll nutzen 35 Arbeitsbereichsfenster anordnen 36 Standardarbeitsbereiche 36

Bridge und Mini Bridge 38

Neue Dokumente einrichten 39

Non-destruktive Arbeitsweise 39 Verlustfreie Arbeitstechniken 39

Photoshop und CSS3 42 CSS Export in der Creative Cloud 42 Erweiterter CSS-Export über Plugins 42 Ebenenstile in CSS3-Code umwandeln 43

#### **Briefing und Projektplanung 44**

Wahrnehmung 47 Information und Mehrwert 47 Gestaltgesetze und Funktionalität 48

Zielgruppe 50 Soziodemografische Merkmale 50 Geografische Merkmale 53 Soziale Zielgruppendefinition 53 Psychologische Merkmale 54

WEBDESIGN MIT PHOTOSHOP UND CSS3 **INHALT**

Konventionen 55 Firmenlogo positionieren 55 Sprachauswahl, Log-in und Warenkorb 55 Impressum und Disclaimer 55 GIULIA-Prinzip 55

#### **Farben gekonnt einsetzen 56**

Mögliche Farbprobleme 59 Problem Farbraum 59 Problem Monitor 59 Websichere Farben 59 Farben im CSS-Code 59 Farbe und Wirkung 60 Rot 60 Orange 60 Gelb 61 Grün 61 Blau 61 Violett 62 Braun 62 Schwarz 62 Grau 62 Weiß 63 Farbkontraste einsetzen 63 Komplementärkontrast 63 Hell-dunkel-Kontrast 63 Warm-kalt-Kontrast 63 Farbe-an-sich-Kontrast 64 Qualitätskontrast 64 Quantitätskontrast 64 Simultankontrast 64 Gefahren im Umgang mit Farben 64 Durchdachte Farbkonzepte 64 Projekt: Komplementäres Farbkonzept manuell 65 Projekt: Farbkonzept mit dem Adobe Kuler 67 Projekt: Farbkonzept aus einer Bildquelle 69 Hilfreiche Tools im Umgang mit Farben 70 ColorHexa 70 Color Oracle 70 ColorHunter 70 Beispielprojekt: Farbkonzept festlegen 70

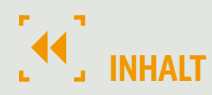

#### **Layout planung und Scribble 72**

Größen im Webdesign 75 Monitorauflösung 75 Die Zielgruppe kennen 76 Viewport und Falz 77 Gängige Größen 77 Nicht veränderbare Größen 78 Seitenaufbau 78 Ausrichtung 79 Symmetrie und Asymmetrie 79 Der Goldene Schnitt 79 Die Drittelregel 80 Full-Single-Pages 81 Layouttypen 81 Fixed Layout 81 Fluid Layout 83 Elastic Layout 84 Gestaltungsraster 85 Projekt: Das Raster planen 85 Projekt: Starres Gestaltungsraster entwickeln 87 Multi-Screen-Design 89 Breakpoints 89 Media Queries 90 Adaptive Websites 90 Responsive Websites 91 Projekt: Media Queries einsetzen 91 Projekt: Flüssiges CSS-Grid erstellen 94 Grid-Systeme, Frameworks und Tools 96 960 Grid System 96 Less Framework 4 96 Grid Calculator 96 Gestaltungsraster des Beispielprojekts 97 Das Projekt skizzieren 97 Scribbles für Designer 98 Scribbles für Kunden 98 Mock-ups und Wireframes 99 Style Tiles 100 Prototypen 100 Beispielprojekt: Mock-up 101

WEBDESIGN MIT PHOTOSHOP UND CSS3 **INHALT**

#### **Flächen und Linien aufwerten 102**

Farbflächen 105 Abgerundete Elemente und Kreise 105 Organische Formen 106

#### White Space 106

Linien und Konturen 106

Linien und Konturen mit CSS3 107 Plastizität mit Linien erzeugen 107 Konturen schärfen 108 Projekt: Kantenkontraste erhöhen 108 Projekt: Linien mit Verlauf aufwerten 111 Projekt: Gestrichelte Linien 112 Projekt: Konturen mit Mustern füllen 114 Projekt: Konkave und konvexe Flächen 116 Projekt: Farbflächen aufwerten 120

#### Transparenz 123

Transparenz mit Photoshop 123 Transparent mit CSS3 125

Farbflächen verbinden 126 Projekt: Zickzackübergang mit Musterfüllung 126 Zickzackübergang mit CSS3 129 Halbkreisübergang mit Pinselspitze 130 Beispielprojekt: Flächen und Linien 132

#### **Schatten und Spiegelung 134**

Spiegelungen und Schatten bei 2-D-Objekten 137 Spiegelungen und Schatten bei 3-D-Objekten 138 Projekt: Wet-Floor-Effekt 138 Fehler erkennen und vermeiden 139 Projekt: Wet-Floor-Effekt mit CSS3 141 Projekt: Schatten durch Transformation 142 Beispielprojekt: Schatten 143

#### **Muster, Strukturen, Brushes 144**

#### Muster 146

Grafiken mit CSS kacheln 147 Codebeispiel 147 Normale Schreibweise 148 Kurzschreibweise 148 Projekt: Scanlines & Jeans 148

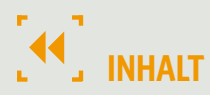

Projekt: Karbon 151 Projekt: Noise und Musterüberlagerung 151 Projekt: Rauschüberlagerung mit CSS3 153 Kostenlose Pattern im Netz 156 Pattern mit CSS3 157 Skriptbasierte Muster in Photoshop CS6 157 Die Skripte 157 Strukturen 158 Projekt: Holzstruktur 159 Projekt: Gebürstetes Metall 164 Projekt: Samt 167 Projekt: Felsstruktur 168 Projekt: Textur an Oberfläche anpassen 170 Projekt: Sich wiederholende Strukturen erstellen 173 Beispielprojekt: Muster und Strukturen 175 Photoshop-Brushes 176 Pinsel laden 176 Pinselspitzen zurücksetzen 176 Vorgaben-Manager 177 Eigene Brushes 177 Download-Ressourcen 177 Projekt: Brushes erstellen 177 Pinsel exportieren 179 Projekt: Bokeh-Effekt mit individueller Pinselspitze 180 Beispielprojekt: Pinselspitze 183 **Navigations konzepte umsetzen 184** Navigationsstrukturen 186 Hierarchische Navigationsstruktur 187 Netzstruktur 187 Lineare Navigationsstruktur 188 Jump-lineare Navigationsstruktur 188 Singleframe-Navigation 189 Modal Screen 189 Infinite Scrolling 189 Dynamische Navigation 190 Content-Navigationen 190 Darstellungsformen 191 Standardnavigation 191 Drop-down & Fly-out 191 Mega-Drop-down/Mega-Fly-out 191 Breadcrumb-Navigation 191 Pagination 192

Navigation platzieren 192 Navigation gestalten 192 Navigation und Icons 193 »Speaking« Navigation 193 Farbleitsysteme 194 Interaktionen kennzeichnen 195 Link 195 Hover 195 Active 195 Visited 195 Tap-Color für Touchscreens 195 Navigationsmuster im Responsive Design 196 Buttons untereinander 196 Navigation in Select-Liste umwandeln 196 Navigation im Footer 196 Navigation ausblenden 197 Off-Canvas 197 Multi-Level-Navigationen 197 Projekt: Moderner Button 198 Projekt: Hochglanz-Button 201 Projekt: 3-D-Button 204 Projekt: Candybar-Navigation 209 Projekt: Tab-Navigation 212 Projekt: Abgerundete Navigation 215 Projekt: Navigationsleiste in Photoshop 216 Beispielprojekt: Navigation 221

#### **Texte attraktiv gestalten 222**

Typografie im Internet 225 Schriftarten 225 Webstandards 225 Systemunabhängige Fonts 225 Font-Stacks 226 Schriften als Grafik einbinden? 227 Webfonts 227 Serif oder Sans Serif? 228 Schriftgrößen 228 Schriftgrößen im Web 229 Zeilenlänge, Zeilenabstand und Absätze 230 Textausrichtung und Silbentrennung 231 Textauszeichnungen 232 Kerning und Ligaturen 233 Typografie und Farbe 233 Links 233

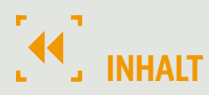

Schriftglättung 233 Textmarkierungen 234 Projekt: Absatz- und Zeichenformate verwenden 234 Projekt: Text auf Pfad 239 Projekt: Text mit Verlauf 241 Projekt: Text aus Gold 244 Projekt: Letterpress-Text 247 Projekt: Text aus Glas 249 Projekt: Anaglyphentext 252 Projekt: Text aus Chrom 254 Projekt: Retrotext 258 Projekt: Liegender 3-D-Text 260 Beispielprojekt: Schriftwahl und Schriftgestaltung 265

#### **Fotos einsetzen und optimieren 266**

Nach Fotos googeln? 269

Bedingungen der CC-Lizenz 269

Fotos aus einem Stock-Archiv 269

Bildausschnitt und -ausrichtung 270

Geeignete Bildformate festlegen 270

Bilder mit Bedacht spiegeln 270

Bilder per HTML5 einbinden 271

Bilder fürs Web aufbereiten 271 Projekt: Horizont ausrichten 271 Projekt: Inhaltsbasiert skalieren 272

#### **Illustrationen, Icons, Animationen 276**

Zierelemente für mehr Atmosphäre 279 Projekt: Post-it 279 Projekt: Tesafilm 282 Projekt: Badge 284 Projekt: Sticker 289 Projekt: Ribbon 293 Icons 298 Standardgrößen 298 Wie Sie Icons richtig einsetzen 299 Erstellung von Icons 299 Erwartungshaltung 299 Favicons 299 ICO-Grafik erstellen 299 Code einfügen 300

Apple Touch Icon 300 Projekt: Warning-Icon 301 Projekt: Kalender-Icon 305 Projekt: Lupen-Icon 308 Webfont-Icons 312 Animationen erstellen 312 Projekt: Frame-Animation 312 Beispielprojekt: Icons und Zierelemente 317 **Grafiken fürs Web optimieren 318** Der »Für Web speichern«-Dialog 320 Ausgabeeinstellungen vergleichen 321 Werkzeuge 321 Vorschau 321 Vorschau und Metadaten 321 Bildgröße 321 Dateiformate im Web 321 GIF (Graphics Interchange Format) 322 GIF-Grafiken für das Web optimieren 323 JPG/JPEG (Joint Photographic Expert Group) 324 JPEG-Grafiken für das Web optimieren 325 PNG-8 (Portable Network Graphics) 326 PNG-24 326 PNG-24 für das Web optimieren 327 SVG (Scalable Vector Graphic) 327 In Kurzform: Welches Format bietet sich wann an? 328 Grafiken maximal komprimieren 328 Onlinetools zur Bildkompression 328 Slices 328 Projekt: Prototyping mit Slices 329 Alternative zu Slices: durch alle Ebenen kopieren 332 CSS-Sprites 333 Projekt: Schaltfläche mit CSS-Sprite 333 Layout für die Webentwicklung vorbereiten 334 Beispielprojekt: Smartphone und Tablet 335 **Index 336**

**Bildnachweis 340**

## T. **4** J П

# **Layoutplanung und Scribble**

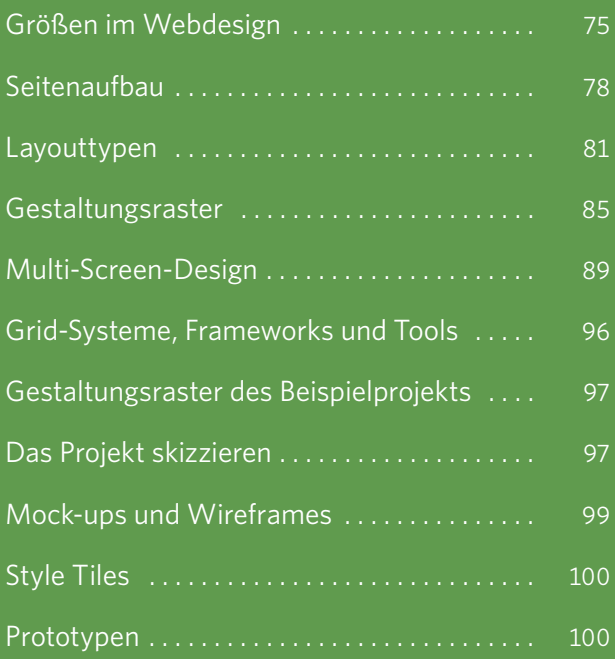

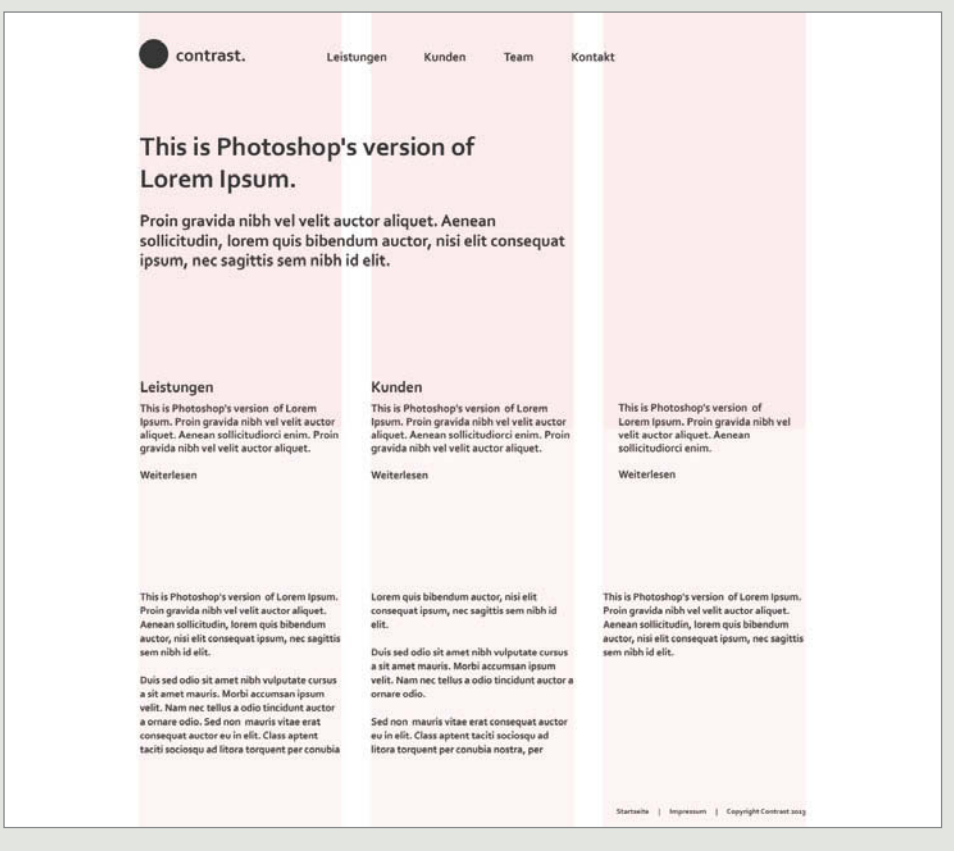

*Photoshop-Datei mit eingezeichnetem Raster und allen notwendigen Textinformationen. Als Grundlage kann ein Mock-up dienen, muss aber nicht.*

### **4 Layoutplanung und Scribble** L

*Das Layout einer Website kann sehr unterschiedlich ausfallen. Mal wird die Seite zentriert dargestellt, mal ist sie links ausgerichtet. Einige Seiten haben eine feste Abmessung, andere passen sich flexibel der Bildschirmgröße an und bieten sogar optimierte Designvarianten für Smartphones und Tablets. In diesem Kapitel erfahren Sie, welche Möglichkeiten Sie bei der Konstruktion einer Website haben. Sie lernen, wie ein flexibles Gestaltungsraster entwickelt wird und wie Sie Inhalte harmonisch strukturieren.*

#### **Größen im Webdesign**

Das Web bietet zahlreiche Fallen für Designer. Im Printdesign begrenzt das Papierformat zwangsläufig den Rahmen der Gestaltung, im Webdesign existiert diese Grenze nicht. Verschiedene Monitorauflösungen, Ausgabegeräte und die individuellen Browsereinstellungen des Seitenbesuchers erfordern eine gute Planung bei der Gestaltung einer erfolgreichen Website. Und das Internet spielt sich längst nicht mehr nur auf dem PC-Bildschirm ab. Navigationssysteme, tragbare Spielekonsolen, Smartphones, Tablet-Computer, Fernseher, Kühlschränke etc. – unzählige Displaygrößen und Displayausrichtungen müssen berücksichtigt werden. Aber keine Panik, mit einem durchdachten Gestaltungsraster und einer vorausschauenden Planung ist Ihre Website auch diesen Herausforderungen gewachsen.

#### **Monitorauflösung**

Die Monitorauflösung des Seitenbesuchers bestimmt, wie viele Pixel auf dem Bildschirm dargestellt werden können. Stellen Sie sich vor, Sie haben eine Website gestaltet, die exakt 1.200 Pixel breit ist. Wird bei einer Auflösung von ca. 1.280 x 960 Bildpunkten die Website in der Breite noch vollständig dargestellt, so wird bereits bei einer Auflösung von 1.024 x 768 Pixeln ein großer Teil abgeschnitten. Die Folge wäre ein horizontales und vertikales Scrollen der Seite. Insbesondere das horizontale Scrollen sollten Sie auf jeden Fall vermeiden. Das vertikale Scrollen ist im Internet üblich und stellt daher keinen Nachteil dar, zumindest nicht, wenn Sie einige Grundregeln beachten. Doch dazu später mehr.

Bei einer höheren Auflösung, beispielsweise 1.600 x 1.200 Pixel, entsteht hingegen ein Freiraum um die Seite; je höher die Auf-

lösung wird, desto größer wird dieser Freiraum. Bedenken Sie, dass auch Freiräume ohne Inhalt die Gestaltung einer Website maßgeblich beeinflussen. Der Anspruch an einen Webdesigner ist es, eine Website so zu planen und zu gestalten, dass sie auf möglichst vielen Monitorauflösungen optimal dargestellt wird, aber immer vor der Hintergrund, dass eine identische Darstellung nicht möglich ist. Die Kunst besteht darin, für eine größtmögliche Zielgruppe ein bestmögliches Surferlebnis zu schaffen.

#### *Verwendete Monitorauflösungen*

Die aktuell am häufigsten verwendete Monitorauflösung ist 1.366 x 768 Pixel, dicht gefolgt von 1.024 x 768 Pixeln. Im Desktopbereich ist ein stetiger Trend zu größeren Monitoren und somit auch zu höheren Auflösungen zu verzeichnen. Gleichzeitig gibt es einen Trend zurück zu kleineren Notebooks, Netbooks und Tablets, die für das mobile Surfen konzipiert wurden. Im Zeitalter des mobilen Webs dürfen natürlich auch die Smartphones nicht vernachlässigt werden.

Interessant ist vor allem die Verteilung der verschiedenen Auflösungen. Im Jahr 2009 konnte die gängigste Auflösung noch einen Marktanteil von ca. 30 % verzeichnen. Platz zwei lag bereits bei nur noch 20 % und Platz drei bei gerade einmal 11 %. Ende 2012 liegen die ersten drei Plätze deutlich näher beieinander. Platz eins schafft es auf ca. 18 %, Platz zwei auf 15 %, Platz drei auf knapp 11 %. Die Verteilung der restlichen Plätze sieht ähnlich aus – es existieren viel mehr verschiedene Bildschirmgrößen, folglich nimmt der Marktanteil jeder einzelnen Auflösung ab.

Doch was bedeutet das für Sie als Webdesigner? Ganz einfach: Sie können sich nicht länger den Luxus leisten, nur für bestimmte Auflösungen zu optimieren. Ihre Website muss auf allen verfügbaren Bildschirmgrößen darstellbar sein. Dennoch gibt es nach wie vor Richtwerte, an denen man sich orientieren kann.

#### *Verteilung der Bildschirmauflösung*

Die folgende Liste zeigt die Top Ten der durchschnittlichen Bildschirmauflösungen im Herbst 2012 weltweit. Achten Sie auf Platz 7 – das ist die typische Größe eines Smartphone-Displays. Platz 9 ist ein Bildschirm im Hochformat – beispielsweise das iPad.

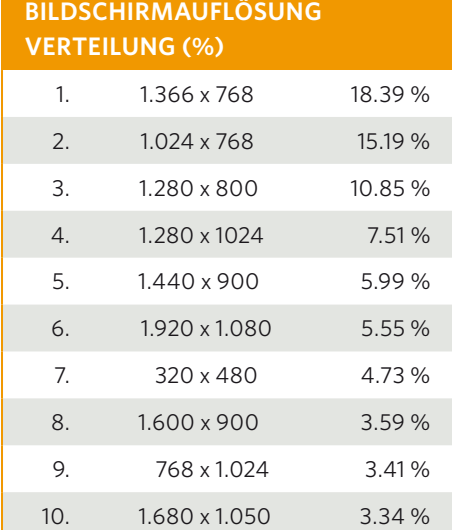

*Quelle: w3counter.com*

#### **Die Zielgruppe kennen**

Wie Sie bereits gelernt haben, ist die Zielgruppe einer Website enorm wichtig für die Gestaltung des Designs. Jede Zielgruppe nutzt unterschiedliche Monitorauflösungen, ergo muss das Design ebenfalls an die entsprechenden Nutzer angepasst werden. Je älter die Zielgruppe, desto niedriger ist die durchschnittliche Bildschirmauflösung. Darüber hinaus sollten Sie bedenken, dass ältere

Menschen häufig über veraltete und somit kleine Monitore verfügen. Wenn Sie also eine Website für eine größtenteils alte Zielgruppe gestalten, sollten Sie auch geringe Monitorauflösungen berücksichtigen. Eine junge, gut verdienende oder sehr technikbegeisterte Zielgruppe nutzt in der Regel sehr hohe Auflösungen, da sie zum einen noch gut genug sehen kann, um diese Auflösung zu nutzen, zum anderen dürften bei dieser Zielgruppe die Monitore deutlich größer sein. Entspricht Ihre Website den Interessen dieser Zielgruppe, kann das Layout auch für eine hohe Auflösung konzipiert werden.

Behalten Sie auch immer die mobilen Endgeräte im Hinterkopf. Angenommen, Sie möchten eine klassische Website gestalten, ohne eine zusätzliche mobile Variante bereitzustellen. In diesem Fall sollten Sie herausfinden, mit welcher Auflösung Sie den bei Weitem überwiegenden Teil Ihrer Zielgruppe abdecken, und diese Größe als Grundlage verwenden. Seitenbesucher, die eine niedrigere Auflösung benutzen, werden Ihre Seite horizontal scrollen müssen

# STICHWORT: RESPONSIVE DESIGN

**Planen Sie, Ihre Website Multi-Screentauglich zu machen, ist die Frage nach der Auflösung nicht so wichtig. Ein sogenanntes Responsive Design ist nämlich derart flexibel, dass es nie zu einer Fehldarstellung kommt. Allerdings ist**  der konzeptionelle, gestalterische und **technische Aufwand bei einer solch flexiblen Seite höher.**

und erhalten gegebenenfalls Fehldarstellungen. Diese Gruppe sollte möglichst klein sein – einen Kompromiss müssen Sie jedoch eingehen.

#### **Viewport und Falz**

 Die Monitorauflösung gibt leider nur indirekt Auskunft über die tatsächlich sichtbare Fläche im Browser. Wenn Sie sich für eine Auflösung entschieden haben, müssen Sie sich fragen, wie viele Pixel im Browser tatsächlich dargestellt werden. Die Monitorauflösung beschreibt alle auf dem Bildschirm dargestellten Pixel. Der Browserrahmen mit eventuell eingeblendeten Favoriten, Toolbars und Tabs sowie das Dock oder die Taskleiste nehmen zusätzlichen Raum ein. Diesen verschwendeten Platz müssen Sie einplanen, wobei Ihnen auch hier Webstatistiken helfend zu Seite stehen. Bei einer Auflösung von 1.024 x 768 Pixeln stehen Ihnen beispielsweise noch ca. 960 x 600 Pixel für die Gestaltung zur Verfügung. Dieser Bereich wird als Viewport bezeichnet.

Die Größe, in der Sie Ihre Photoshop-Datei bei einer Auflösung von 72 dpi anlegen sollten, entspricht also diesem Bereich. In der Breite haben Sie wenig Toleranz, da die Seite ansonsten horizontal gescrollt werden müsste. Selbstverständlich können Sie die Gestaltung auch über die Breite des Viewports hinaus ausdehnen, beachten Sie jedoch, dass diese Elemente nicht für alle Besucher sichtbar sein werden. In der Höhe sind Sie flexibel. Alles, was unter der Höhe von ca. 600 Pixeln (dem sogenannten Falz) liegt, wird erst durch vertikales Scrollen sichtbar.

Die wichtigen Layoutelemente, vor allem Logo und Navigation, aber auch der erste Teil des Contents, müssen sich daher zwingend oberhalb des Falzes befinden. Beachten Sie aber, dass der Falz zunehmend an Relevanz verliert. Die unüberschaubare Anzahl von Displaygrößen und die Möglichkeit, mobile Endgeräte im Hoch- und Querformat zu halten, lösen diese Linie immer weiter auf.

#### **Gängige Größen**

Ich gebe zu, der Einzug der mobilen Endgeräte macht die Arbeit als Webdesigner nicht gerade leichter. Ich möchte Ihnen daher zwei gängige Viewport-Größen vorstellen, die als Grundlage für Ihre Projekte dienen können. Bitte prüfen Sie aber individuell für jedes Projekt, ob diese Werte auch zu der Zielgruppe passen.

#### *1.140 Pixel*

Die Breite von 1.140 Pixeln hat sich in jüngerer Vergangenheit durchgesetzt, da die Monitore immer größer werden. Dieser Viewport entspricht der Auflösungsbreite von 1.280 Pixeln. Wenn Sie ein Layout für diese 1.140 Pixel Breite gestalten, sollten Sie entweder angepasste Layoutvarianten für kleinere Bildschirme bereitstellen (Multi-Screen-Design) oder sicher sein, dass Ihre Zielgruppe über ausreichend große Monitore verfügt.

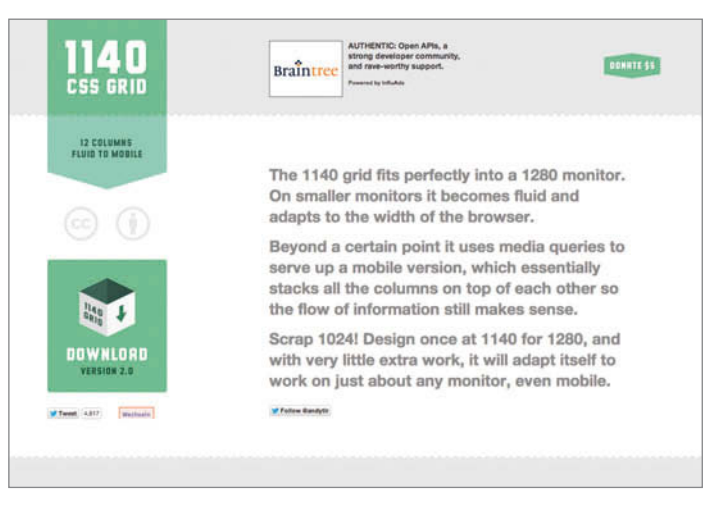

*cssgrid.net bei einer Seitenbreite von 1.140 Pixeln.*

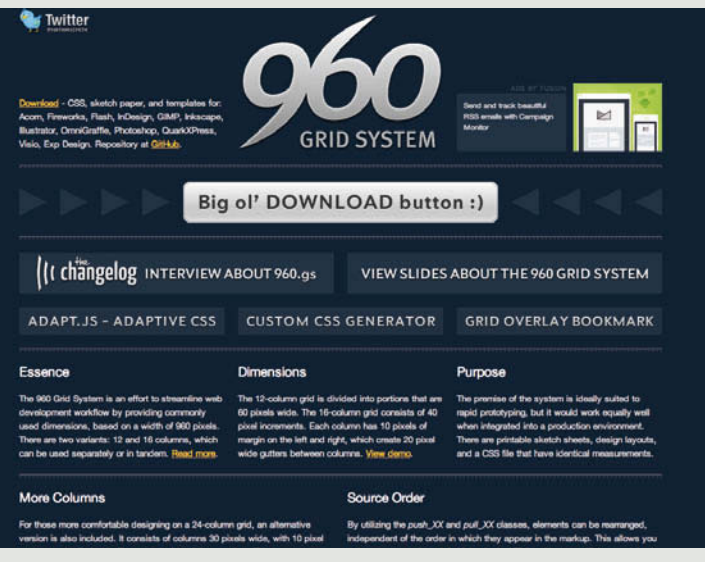

*960.gs bei einer Seitenbreite von 960 Pixeln.*

#### *960 Pixel*

Die Breite von 960 Pixeln orientiert sich an der Bildschirmauflösung von 1.024 x 768 Pixeln. Diese Auflösung ist nach wie sehr verbreitet und erlebt durch das iPad ein Revival. Das iPad hat nämlich exakt die Auflösung von 1.024 x 768 Pixeln. Wenn Sie auf Nummer sicher gehen wollen und keine mobile Variante für Ihre Website bereitstellen können oder wollen, orientieren Sie sich an dieser Größe. Sie decken damit nicht nur fast alle Desktopmonitore ab, sondern auch die meisten Tablets im Querformat.

#### **Nicht veränderbare Größen**

Auf die Gestaltung des Layouts können Sie Einfluss nehmen, doch es gibt auch Elemente in Ihrer Website, die Sie nicht verändern können. Vergessen Sie Werbebanner und Plug-ins bei der Konzeption der Seite nicht! Eine spätere Integration kann zu großen Problemen führen.

#### *Werbebanner*

Werbebanner können nicht skaliert werden und stellen daher häufig ein organisatorisches Problem im Layout dar. Planen Sie, Werbung auf Ihrer Seite zu schalten, ist es wichtig, dass Sie wissen, wie groß die Banner abgebildet werden. Der größte Anbieter für Werbebanner ist nach wie vor Google, daher ist es sinnvoll, sich an den Bannergrößen von Google zu orientieren. Die Bannergrößen anderer Anbieter weichen ebenfalls kaum von den Google-Formaten ab. Entscheidend für die Planung Ihrer Website ist in erster Linie die Breite der Werbeeinblendungen. Die Breite ist wichtiger als die Höhe, da sie horizontales Scrollen der Website vermeiden sollten.

Informationen über die von Google bereitgestellten Bannergrößen finden Sie unter *google.com/adsense*.

#### *Social Plug-ins*

Auch die sogenannten Social Plug-ins von Facebook, Google, Twitter & Co. haben meist eine Mindestgröße, die nicht unterschritten werden kann. Zu den Social Plugins gehören beispielsweise der *Gefällt mir*-Button von Facebook, der Tweet!-Button von Twitter oder der *+1*-Button von Google.

Twittern 11 R +1 5 R Tellen +5 Telen Gefällt mir 26 Senden

#### **Seitenaufbau**

 Die Frage, ob Sie eine Website links, rechts oder zentriert im Browser ausrichten möchten, stellt sich heutzutage kaum noch; der überwältigende Großteil aller Websites wird zentriert dargestellt.

#### KAPITEL 4 **LAYOUT PLANUNG UND SCRIBBLE**

#### **Ausrichtung**

 Die Gründe dafür liegen auf der Hand: Infolge sehr großer und breitformatiger Monitore empfinden es viele Besucher angenehmer, zentrierte Seiten zu lesen, als ganz links im Browser die Website lesen zu müssen. Ausnahmen bilden große Webportale und Nachrichtenseiten. Hier wird die Seite häufig links ausgerichtet. Der Grund dafür dürfte oft die größere zusammenhängende Werbefläche auf der rechten Seite sein. Rechtsbündige Seiten sollten Sie auf jeden Fall vermeiden, da sie zum einen für den User unpraktisch und ungewohnt sind und darüber hinaus der westlichen Leserichtung widersprechen.

#### **Symmetrie und Asymmetrie**

 Die meisten Websites sind asymmetrisch aufgebaut. Das bedeutet, dass die Seitenelemente nicht an einer imaginären vertikalen Mittelachse gespiegelt sind. Ein zweispaltiges Design, das aus einer linken Navigationsleiste und einem breiten Content-Bereich besteht, ist nie symmetrisch. Eine völlige Symmetrie ist im Webdesign selten und würde den Inhalten der Seite häufig widersprechen. Allerdings gibt es auch Websites mit symmetrischem Design. Diese Seiten wirken ruhend, harmonisch und in der Regel übersichtlich. Allerdings kann auch schnell die Spannung verloren gehen, sodass das Design langweilig und unspektakulär wirkt. Ein asymmetrisches Design erzeugt schon durch die unterschiedlich breiten Layoutelemente Dynamik.

Wenn Sie überlegen, ob Sie ein Layout symmetrisch oder asymmetrisch aufbauen, sollten Sie zunächst überprüfen, ob sich die Inhalte überhaupt für ein symmetrisches Design eignen. Symmetrie vermittelt Gleichwertigkeit. Wenn Sie eine Website zweispaltig konstruieren und beide Spalten gleich viel Raum einnehmen, geht der Besucher davon aus, dass die Inhalte beider Spalten gleich wichtig sind. Das ist bei den meisten Websites nicht der Fall. Für gewöhnlich wird ein Hauptinhalt durch weniger wichtige Informationen in einer Seitenleiste oder in separaten Boxen ergänzt. Das Layout muss daher asymmetrisch aufgebaut sein, um die unterschiedliche Bedeutung der Inhalte zu unterstreichen. Sind die Inhalte hingegen gleich wichtig oder findet ein Vergleich statt, müssen Sie einen symmetrischen Aufbau wählen, um die Besucher nicht zu verwirren.

#### **Der Goldene Schnitt**

Sobald Sie unterschiedlich wichtige Inhalte abbilden wollen, stellt sich die Frage, in welchem Verhältnis Sie die Elemente aufteilen sollten. Eine mögliche Lösung ist die Teilung

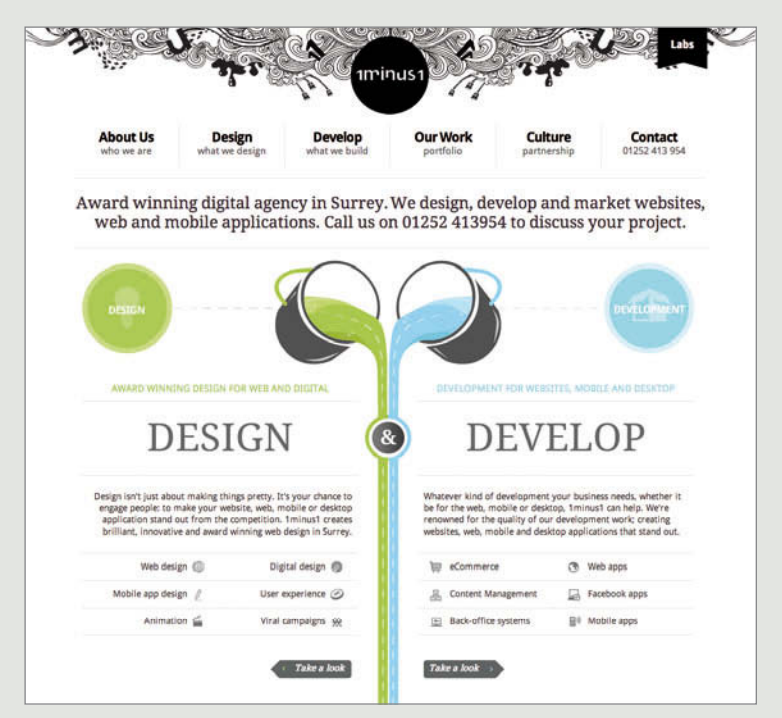

*1minus1.com - Design und Development sind gleich wichtig. Unterstrichen wird das inhaltliche Gleichgewicht durch ein symmetrisches Design.*

der Flächen nach dem Goldenen Schnitt. Der Goldene Schnitt, ein seit der griechischen Antike bekanntes Proportionsgesetz, bietet sich auch bei der Gestaltung von Internetseiten an. Objekte, die mithilfe des Goldenen Schnitts positioniert oder bemessen werden, wirken besonders harmonisch und ausgeglichen. Der Goldene Schnitt findet sich in diversen Kunst- und Designrichtungen wieder, trifft aber auch auf erstaunlich viele Bereiche in der Natur zu.

#### *Das Gesetz des Goldenen Schnitts*

»Der kleinere Teil verhält sich zum größeren wie der größere zur Gesamtstrecke.« Daraus resultiert die Verhältniszahl 1,618. Um den Goldenen Schnitt auf Objekte anzuwenden, teilen Sie zunächst die Gesamtstrecke durch 1,618. Sie ermitteln so den Wert für die größere Strecke. Ziehen Sie dann dieses Ergebnis von der Gesamtstrecke ab, und Sie erhalten den Wert für den kleineren Streckenabschnitt.

#### *Beispiel:*

Sie wollen ein 960 Pixel breites Layout im Verhältnis des Goldenen Schnitts aufteilen:

**960 Pixel : 1,618 = 593 Pixel (auf volle Pixel gerundet) 960 Pixel – 593 Pixel = 367 Pixel**

#### *Der Goldene Schnitt in Photoshop CS6*

In Photoshop CS6 hat das *Freistellungswerkzeug* [C] ein neues Hilfsmittel erhalten. Stellen Sie in der Optionsleiste bei *Anzeigen* den *Goldenen Schnitt* ein.

#### **Die Drittelregel**

Die Drittelregel ist eine vereinfachte Form des Goldenen Schnitts. Hierbei teilen Sie Ihre Strecke oder Fläche horizontal und vertikal in drei gleiche Teile. Die Schnittpunkte sind die idealen Orte, um wichtige Objekte zu positionieren. Eine Aufteilung nach der Drittelregel hat annähernd die gleiche Wirkung wie eine Aufteilung nach dem Golde-

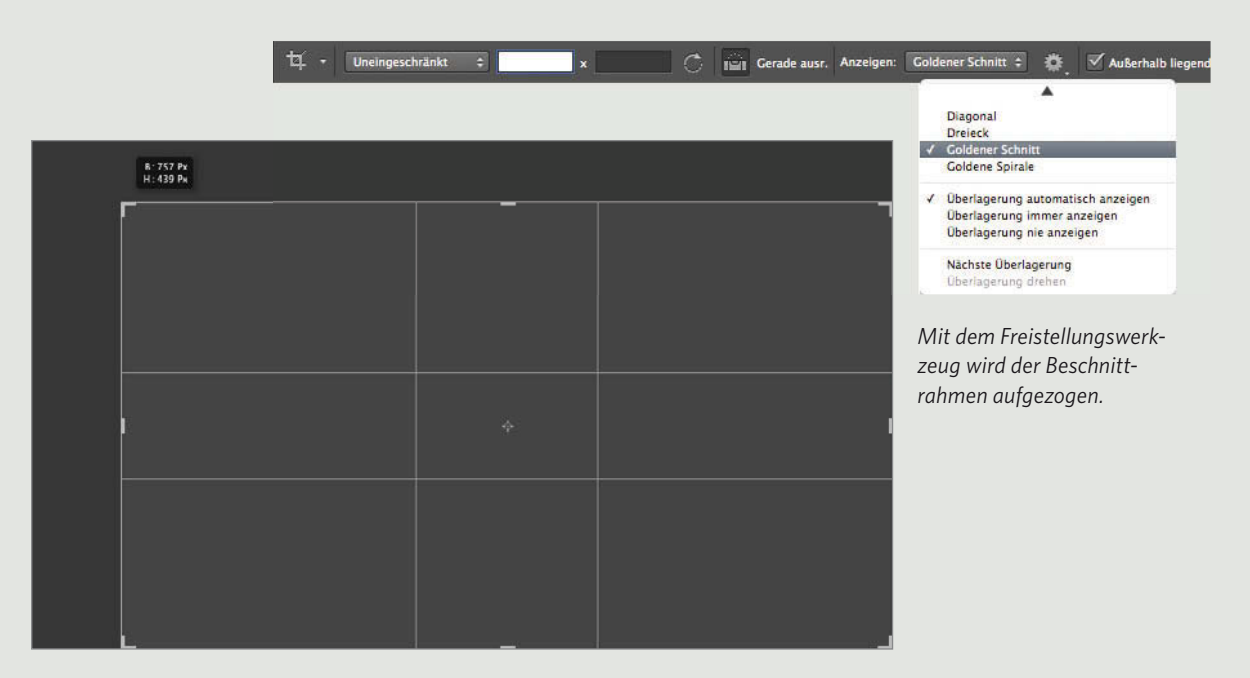

#### KAPITEL 4 **LAYOUT PLANUNG UND SCRIBBLE**

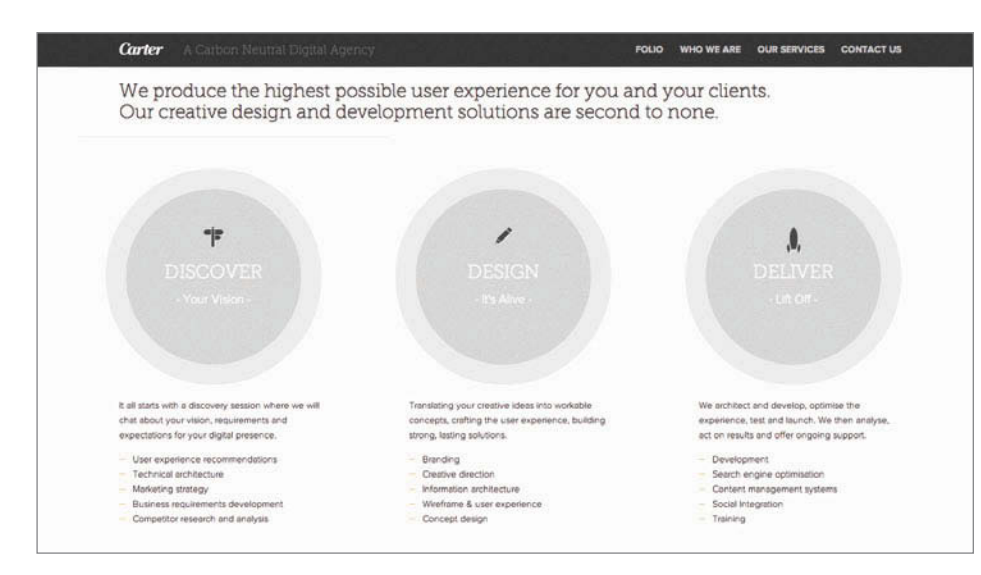

*carterdigital.com.au – symmetrischer Aufbau mit drei gleich wichtigen Elementen.*

nen Schnitt. Das Gesamtbild wirkt harmonisch und ästhetisch. Das im Schnittpunkt positionierte Objekt wird optisch in den Mittelpunkt gerückt. Im Webdesign wird die Drittelregel sehr häufig eingesetzt, um beispielsweise drei Teaser-Elemente nebeneinander abzubilden.

#### **Full-Single-Pages**

Als Full-Single-Pages bezeichnet man Websites, die über keine Unterseiten verfügen, sondern alle Inhalte auf einer Seite untereinander präsentieren. Die Navigation verweist in der Regel mittels Ankerlinks auf weiter unten liegende Bereiche der Seite, die optisch voneinander abgegrenzt werden. Mithilfe von JavaScript wird die Seite beim Anklicken des Ankers automatisch zur entsprechenden Stelle gescrollt, wodurch der Besucher immer weiß, in welche Richtung er sich innerhalb der Seite bewegt hat. In der Regel wiederholt sich die Hauptnavigation in jedem Abschnitt oder scrollt mit, sodass eine uneingeschränkte Navigation auf der Seite möglich ist. Häufig finden Sie

bei Full-Single-Sites ein aufwendiges Hintergrundbild, das sich über die gesamte Seite erstreckt und die Themen voneinander abgrenzt.

#### **Layouttypen**

 Bei der Planung Ihres Designs müssen Sie nicht nur entscheiden, wie Ihre Seite ausgerichtet sein soll und für welche Auflösung sie optimiert wird, Sie müssen auch entscheiden, welchen Layouttyp Sie verwenden möchten. Grundsätzlich kann zwischen folgenden drei Typen unterschieden werden: Fixed, Fluid und Elastic.

#### **Fixed Layout**

Ein Fixed Layout (ein starres, festes Layout) wird für eine bestimmte Bildschirmauflösung bzw. einen bestimmten Viewport optimiert. Die Seite erhält eine feste Breite und verändert sich nicht, wenn das Browserfenster kleiner oder größer wird. Wie Sie bereits erfahren haben, entsteht bei Benutzern mit niedrigerer Bildschirmauflösung dann ein

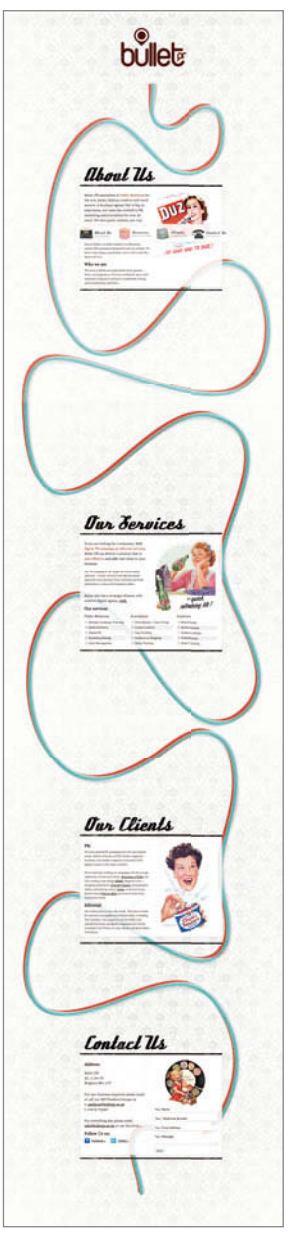

*Full-Single-Page im Retrodesign – bulletpr.co.uk.*

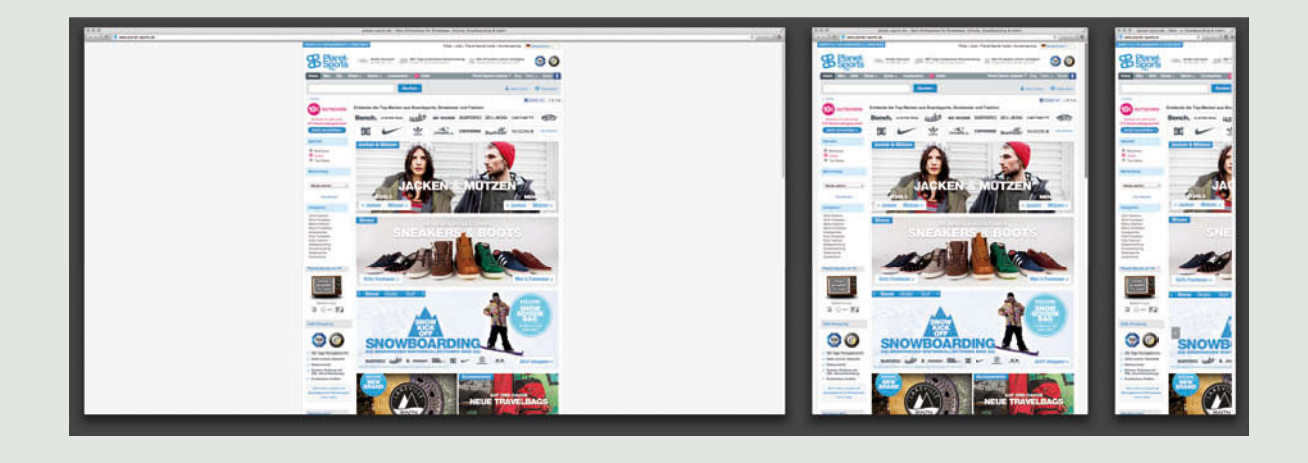

*Fixed Layout in drei verschiedenen Viewports. Links entsteht ein unschöner Freiraum, rechts wird die Website abgeschnitten. Nur die mittlere Ansicht ist optimal.*

unerwünschter horizontaler Scrollbalken, User mit höherer Auflösung oder größerem Monitor werden einen Freiraum um die Seite sehen. Als Designer haben Sie bei einem starren Layout den größten Gestaltungsfreiraum. Alle Elemente der Website erhalten feste Abmessungen und können ohne Einschränkungen gestaltet werden. Auch die technische Umsetzung eines Fixed Layout ist sehr einfach, da Sie es mit festen Pixelwerten zu tun haben, die sich nicht verändern. Mit einem Fixed Layout decken Sie allerdings nur einen Teil Ihrer Seitenbesucher optimal ab. Einige Anwender sehen Freiräume um die Website, bei anderen wird die Seite abgeschnitten. Auch die Entwicklung eines echten Responsive Design ist mit einem starren Layout nicht möglich, da die Elemente nicht flexibel sind.

#### *Codebeispiel:*

```
Beispielmaterial fixed-layout.
html
<!doctype html>
<html>
<head>
<meta charset="UTF-8">
<title>Beispiel für ein Fixed 
Layout</title>
```

```
<style type="text/css">
#container {
    margin: 0 auto;
    width: 960px
}
header {
    width: 960px;
    height: 100px;
    margin: 0 0 20px 0;
```

```
 float: left;
 background: #666;
```
**}**

```
#content {
    width: 700px;
    height: 500px;
    margin: 0 20px 0 0;
    float: left;
    background: #CCC;
}
```

```
aside {
    width: 240px;
    height: 500px;
    float: left;
    background: #666;
}
</style>
</head>
```
#### KAPITEL 4 **LAYOUT PLANUNG UND SCRIBBLE**

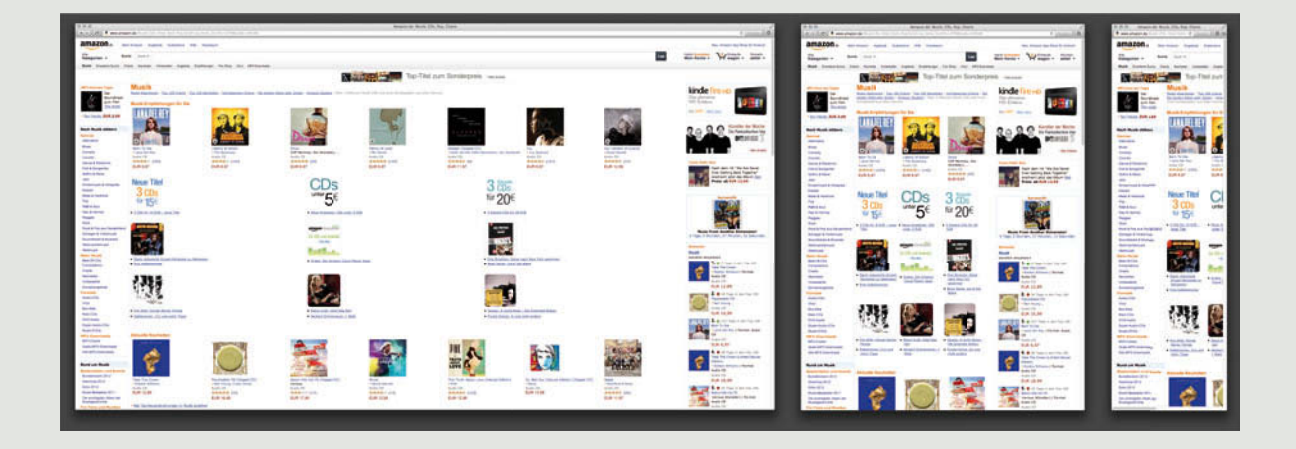

#### **<body> <div id="container"> <header>Header</header> <div id="content">Content </div> <aside>Sidebar</aside> </div>**

**</body> </html>**

#### **Fluid Layout**

Fluid Layouts (flüssige Layouts) passen sich in der horizontalen Ausdehnung der Größe des Browserfensters an. Hierdurch wird der Freiraum bei hohen Monitorauflösungen umgangen, und es steht mehr Platz zur Verfügung. Der horizontale Scrollbalken wird durch die variable Breite weitestgehend vermieden, allerdings wird aber auch in flüssigen Layouts für gewöhnlich eine Mindestbreite festgelegt, um Fehldarstellungen zu vermeiden. Für den Designer ist es schwieriger, ein flüssiges Layout zu gestalten, da die variablen Bereiche so gestaltet werden müssen, dass sie sich ausdehnen können. Diesen Layouttyp finden Sie daher hauptsächlich bei schlichten Websites, Onlinemagazinen und Onlineshops mit viel Inhalt.

Ein flüssiges Layout ist allerdings die Grundvoraussetzung für ein echtes Responsive Design. In der technischen Umsetzung mit CSS basieren die variablen Spalten meist auf Prozentwerten.

#### *Codebeispiel:*

```
Beispielmaterial 
/fluid-layout.html
<!doctype html>
<html>
<head>
<meta charset="UTF-8">
<title>Beispiel für ein Fluid 
   Layout</title>
<style type="text/css">
#container {
    margin: 0 auto;
    width: 100%;
}
header {
    width: 100%;
    height: 100px;
    margin: 0 0 20px 0;
```
 **float: left; background: #666;**

**}**

*Fluid Layout in drei verschiedenen Viewports: Links dehnt sich das Layout aus, auch die mittlere Ansicht wird fehlerfrei dargestellt. Rechts wurde die Mindestbreite unterschritten und das Layout abgeschnitten.*

```
#content {
    width: 75%;
    height: 500px;
    margin: 0 2% 0 0;
    float: left;
    background: #CCC;
}
aside {
    width: 23%;
    height: 500px;
    float: left;
    background: #666;
}
</style>
</head>
<body>
```

```
<div id="container">
    <header>Header</header>
    <div id="content">Content
       </div>
    <aside>Sidebar</aside>
</div>
</body>
</html>
```
#### **Elastic Layout**

Bei einem Elastic Layout (einem elastischen Layout) verändern sich die Elemente der Website nicht nur in der Breite, sondern auch in der Höhe. Dieser Layouttyp ist sehr flexibel und äußerst selten. Häufig füllt eine elastische Seite das gesamte Browserfenster aus – alle Layoutelemente, Grafiken und Schriften werden proportional skaliert. Für den Designer stellt ein Elastic Layout eine Herausforderung dar, denn alle Elemente müssen so gestaltet werden, dass sie flexibel genug sind, um sich in der Höhe und in der Breite zu verändern. Auch die Inhalte müssen skalierbar sein, was bei Werbung oder Videoelementen häufig zu Problemen führt. Technisch arbeitet ein solches Layout mit Prozentwerten, auch mit diesem Layouttyp ist daher ein Responsive Design möglich.

#### *Codebeispiel:*

**Beispielmaterial /elastic-layout.html <!doctype html> <html> <head> <meta charset="UTF-8">**

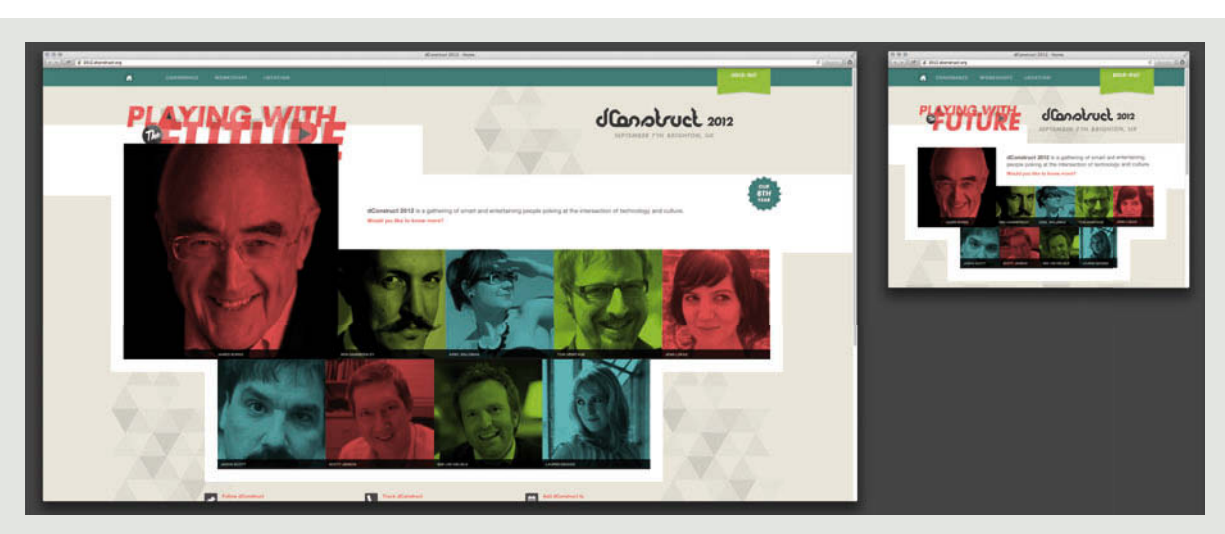

*Das elastische Layout passt sich dem Viewport an und skaliert alle Seitenelemente proportional.*

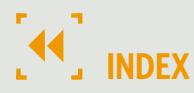

#### **Symbole**

3-D-Button *204* 3-D-Linien *107* 3D-Material-Pipette *29* 3-D-Text *260*

#### **A**

Abgerundete-Navigation *215* Abgerundetes-Rechteck-Werkzeug *34* Absatzformate *234* Abwedler-Werkzeug *33* Active *195* Adaptive Website *90* Ähnlichkeit *48* alt-Attribut *271* Anaglyphentext *252* Animationen *312* Ankerpunkt-hinzufügen-Werkzeug *33* Ankerpunkt-löschen-Werkzeug *33* Ankerpunkt-umwandeln-Werkzeug *33* Anmerkungen-Werkzeug *29* Anordnen *36* Ansichtdrehung-Werkzeug *35* Apple Touch Icon *300* Arbeitsbereich *35* speichern *38* Asymmetrie *79* Ausbessern-Werkzeug *30* Ausrichtung *79*

#### **B**

Badge *284* Bereichsreparatur-Pinsel-Werkzeug *30* Best Ager *53* Bildausschnitt *270* Bildauswahl *270* Bilder googeln *269*

Bildformate *270* Bildschirmtest *59* Bildspiegelungen *270* Blau *61* Bokeh-Effekt *180* Braun *62* Breadcrumb-Navigation *191* Breakpoints *89* Bridge *38* Briefing *46* Brushes *176* Buntstift-Werkzeug *31* Button *198*

#### **C**

Candybar-Navigation *209* Cascading Style Sheets *43* CC-Lizenz *269* Chromtext *254* CMYK-Farbraum *59* ColorHexa *70* Content-Navigation *190* CSS3 *43* CSS3Ps *43* CSS-Code *92* 3-D-Text *264* Anaglyphen *254* Button *200* Elastic Layout *84* Farben *59* Fixed Layout *82* Fluid Layout *83* Hochglanz-Button *203* Letterpress *249* Linien *107* Muster *147* Outlines *107*

Retro-Text *259* Ribbon *297* Schatten *209* Sprites *333* Textmarkierung *234* Vendor-Präfixe *110* Verlaufstext *243* Wet-Floor *141* Zickzack *129* CSS Hat *43* CSS-Sprites *333*

#### **D**

Direktauswahl-Werkzeug *34* Disclaimer *55* Drittelregel *80* Drop-down-Navigation *191* Dynamische Navigation *190*

#### **E**

Ebenenstile *39* Eigene-Form-Werkzeug *34* Einstellungsebenen *41* Elastic Layout *84* Ellipse-Werkzeug *34* Erwachsene *52*

#### **F**

Farbaufnahme-Werkzeug *29* Farbe-ersetzen-Werkzeug *31* Farben *58*, *233* Gefahren *64* im Web *59* Farbflächen *105*, *126* aufwerten *120* Farbharmonieregel *68* Farbkontraste *63*

#### **WEBDESIGN** MIT PHOTOSHOP UND CSS3 **INDEX**

Farbkonzept *64* aus Bildquelle *69* manuell entwickeln *65* mit dem Kuler *67* Farbleitsystem *194* Farbraum *59* Farbschema *69* Farbwirkungen *60* Favicons *299* Felsstruktur *168* Fixed Layout *81* Flächen *104* Flächen und Linien *132* Fluid Layout *83* Flüssiges CSS-Grid erstellen *94* Fly-out-Navigation *191* Font-Stack *226* Fotos *268* Frameworks *96* Freiform-Zeichenstift-Werkzeug *33* Freistellungswerkzeug *28* Full-Single-Pages *81* Füllwerkzeug *32* Funktionalität *50* Für Web speichern *320*

#### **G**

Gebürstetes Metall *164* Gelb *61* Geschlossenheit *49* Gestaltgesetze *48* Gestaltungsraster *85* Gestrichelte Linien *112* GIF-Animation *312* GIF-Format *322* GIULIA-Prinzip *55* Gleichzeitigkeit *49*

Goldener Schnitt *80* Grafiken *278* Grau *62* Grid Calculator *96* Gridpak *94* Grid-Systeme *96* Grün *61*

#### **H**

Halbkreisübergang *130* Hand-Werkzeug *35* Hell-dunkel-Kontrast *63* Hierarchische Navigation *187* Hintergründe *146* Hintergrund-Radiergummi-Werkzeug *32* Hochglanz-Button *201* Holzstruktur *159* Horizontales Textmaskierungswerkzeug *33* Horizontales Text-Werkzeug *33* Horizont ausrichten *271* Hover *195* Hyperlinks *233*

#### **I**

ICO-Grafik *299* Icons *193*, *298*, *317*, Favicons *299* Größen *298* Kalender-Icon *305* Lupen-Icon *308* Warnung-Icon *301* Impressum *55* Infinite Scrolling *189* Information *47* Interaktion *195*

#### **J**

JPEG-Format *324* Jugendliche *51* Jump-lineare Navigation *188*

#### **K**

Kalender-Icon *305* Kantenkontraste erhöhen *108* Karbon *151* Kerning *233* Kinder *50* Komplementärkontrast *63* Konkave Flächen *116* Konsultationsschriften *229* Konturen *106* mit Muster *114* schärfen *108* Konvexe Flächen *116* Kopierstempel-Werkzeug *31* Kuler *67*

#### **L**

Lasso-Werkzeug *28* Layout planen *74* Layouttypen *81* Lesegrößen *229* LESS *43* Letterpress-Text *247* Ligaturen *233* Linealwerkzeug *29* Lineare Navigation *188* Linien *104*, *106* mit Verlauf *111* Linienzeichner-Werkzeug *34* Links *195*, *233* Logo *55* Lupen-Icon *308*

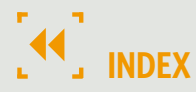

#### **M**

Magischer-Radiergummi-Werkzeug *32* Magnetisches-Lasso-Werkzeug *28* Masken *41* Media Queries *90* einsetzen *91* Mega-Drop-down-Navigation *191* Mega-Fly-out-Navigation *191* Mehrwert *47* Metallstrukturen *164* Mini Bridge *38* Misch-Pinsel *31* Mock-ups *99* Monitor *59* Monitorauflösung *75* Multi-Level-Navigation *197* Multi-Screen-Design *89* Muster *146* Musterstempel-Werkzeug *31* Musterüberlagerung *151*

#### **N**

Nachbelichter-Werkzeug *33* Nähe *48* Navigation *186* dynamisch *190* gestalten *192* hierarchisch *187* Icons *193* jump-linear *188* linear *188* platzieren *192* Singleframe *189* Navigationskonzepte *186* Navigationsleiste *216* Netzstruktur *187*

Neue Dokumente *39* Noise *151* Non-destruktive Arbeitsweise *39*

#### **O**

Off-Canvas-Methode *197* Opacity *125* Orange *60* Organische Formen *106*

#### **P**

Pagination *192* Perspektivisches Freistellungswerkzeug *29* Pfadauswahl-Werkzeug *34* Photoshop CS6 Extended *5* Piktogramme *193* Pinsel *176* Pinselspitze *183* Pinsel-Werkzeug *31* Pipette-Werkzeug *29* Pixelfonts *229* Planung *46* Plug-ins *43* PNG-Format *326* Polygon-Lasso-Werkzeug *28* Polygon-Werkzeug *34* Post-it *279* Prägnanz *48* Projekt *46* skizzieren *97* Psychologische Merkmale *54*

#### **Q**

Qualitätskontrast *64* Quantitätskontrast *64*

#### **R**

Radiergummi-Werkzeug *32* Rasentextur *173* Raster planen *85* Rechteck-Werkzeug *34* Reparatur-Pinsel-Werkzeug *30* Responsive Design *196*, *76* Responsive Website *91* rgba *125* RGB-Farbraum *59* Ribbon *293* Rot *60* Rote-Augen-Werkzeug *30*

#### **S**

Samt *167* Sans Serif *228* SASS *43* Scanlines *148* Schärfen *163* Scharfzeichner-Werkzeug *32* Schatten *136*, *142*, *143* Schaugrößen *229* Schnellauswahl-Werkzeug *28* Schriftarten *225* Schriftgestaltung *265* Schriftglättung *233* Schriftgröße *228* Schriftwahl *265* Schwamm-Werkzeug *33* Schwarz *62* Scribble *98* SCSS *43* Seitenaufbau *78* Serif *228* Shade-Text *241*

#### **WEBDESIGN** MIT PHOTOSHOP UND CSS3 **INDEX**

Silbentrennung *231* Silversurfer *53* Simultankontrast *64* Singleframe-Navigation *189* Skalieren (Inhalt bewahren) *272* Skizze *98* Slice-Auswahlwerkzeug *28* Slices *329* Slice-Werkzeug *28* Smartfilter *40* Smartobjekte *40* Social Plug-ins *78* Speaking Navigation *193* Spiegelung *136* Sprachauswahl *55* Standardnavigation *191* Starres Gestaltungsraster *87* Sticker *289* Stock-Images *269* Strukturen *158*, *159*, *173* Style Tile *100* Stylus *43* Symbole *298* Symmetrie *79*

#### **T**

Tab-Navigation *212* Tap-Color *195* Tesafilm *282* Text *224* auf Pfad *239* aus Glas *249* aus Gold *244* Textausrichtung *231* Textauszeichnungen *232* Texturen *170* Transparenz *123* Typografie *224*

#### **V**

Verbund *50* Verlaufswerkzeug *32* Verschieben-Werkzeug *27* Vertikales Textmaskierungswerkzeug *33* Vertikales Text-Werkzeug *33* Viewport *77* Violett *62* Visited *195* Voreinstellungen 3D *26* Allgemein *19* Benutzeroberfläche *21* Dateihandhabung *22* Hilfslinien, Raster und Slices *25* Leistung *23* Maßeinheiten & Lineale *24* Text *26* Transparenz/Farbumfang-Warnung *24* Zeigerdarstellung *23* zurücksetzen *26* Zusatzmodule *25*

#### **W**

Wahrnehmung *47* Warenkorb *55* Warm-kalt-Kontrast *63* Warning-Icon *301* Webfont-Bibliotheken *228* Webfont-Icons *312*

Webfonts *227* Websichere Farben *59* Weichzeichner-Werkzeug *32* Weiß *63* Weiterführende Linie *50* Werbebanner *78* Werkzeuge *27* Wet-Floor-Effekt *138*, *141* White Space *106* Wireframes *99* Wischfinger-Werkzeug *32*

#### **Z**

Zählungswerkzeug *29* Zauberstab-Werkzeug *28* Zeichenformate *234* Zeichenstift-Werkzeug *33* Zeilenabstand *230* Zeilenlänge *230* Zickzackübergang *126* Zielgruppe *50*, *76* Erwachsene *52* Jugendliche *51* Kinder *50* Silversurfer *53* Zielgruppendefinition *53* Zierelemente *317* Zoomwerkzeug *35*

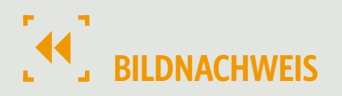

#### **Bildnachweis**

**Vorwort** Jonas Hellwig *6*

#### **Kapitel 1**

Jonas Hellwig, Apple *18* Jonas Hellwig *20 – 42*

#### **Kapitel 2**

Jonas Hellwig (Screenshots) *46 – 55*

#### **Kapitel 3**

Jonas Hellwig (Screenshots) *58 – 68* Peter Hellwig, Jonas Hellwig *69* Peter Hellwig, Jonas Hellwig *70* Jonas Hellwig *71*

**Kapitel 4** Jonas Hellwig (Screenshots) *72 – 101*

**Kapitel 5** Jonas Hellwig (Screenshots) *104 – 123* flickr.com (thepipe26), Jonas Hellwig *124 – 125* Jonas Hellwig *126 – 133*

### **Kapitel 6**

Jonas Hellwig *136 – 143*

#### **Kapitel 7**

Jonas Hellwig *146 – 172* flickr.com (100kr), Jonas Hellwig *173*, *174*, *175* Jonas Hellwig *176 – 183*

**Kapitel 8** Jonas Hellwig *186 – 221*

**Kapitel 9** Jonas Hellwig *224 – 265*

**Kapitel 10** Peter Hellwig *268* Peter Hellwig, Jonas Hellwig *272 – 275*

**Kapitel 11** Jonas Hellwig *278 – 317*

#### **Kapitel 12**

Jonas Hellwig *320 – 334* Jonas Hellwig, Apple *335*

# **mit Photoshop CS6 und CSS3 Webdesign**

Attraktive und flexible Websites planen, entwerfen und umsetzen

CSS3 ergänzt in vielen Bereichen die Arbeit mit Photoshop. Dieses Buch bietet daher die besten und innovativsten Lösungen aus beiden Welten. Damit gelingt jedes optisch ansprechende Layout, das außerdem den Ansprüchen moderner Webentwicklung entspricht. Der Clou: Mit der Kenntnis aller

#### Lösungen für Anspruchsvolle:

- Gestaltungsraster planen und entwickeln
- Farbkonzepte mit dem Adobe Kuler
- $\blacksquare$  Media Queries einsetzen und flüssige CSS-Grids erstellen
- Kantenkontraste erhöhen und Linien mit Verlauf aufwerten
- Wet-Floor-Effekt mit Photoshop und CSS3
- Grafiken mit CSS kacheln
- Bokeh-Effekt mit individueller Pinselspitze
- Photoshop CS6 effizient konfigurieren
- Arbeitsbereiche optimal einrichten, Werkzeuge und ihre Funktion

 Möglichkeiten von CSS3 und Photoshop sind Sie in der Lage, die Lösungen auszuwählen, die sich für Ihre Ansprüche am besten eignen. Designen Sie Effekte, Farbkonzepte oder Grafiken überraschend anders und bauen Sie Layouts und Webseiten, an die man sich erinnert.

- CSS3-Export, Ebenenstile in CSS3-Code umwandeln
- Von A bis Z: Briefing und Projektplanung
- Durchdachte Farbkonzepte, Layoutplanung und Scribble
- Multi-Screen-Design, Grid-Systeme, Mock-ups und Wireframes
- Farbflächen, White Space, Linien und Konturen
- Schatten und Spiegelungen bei 2-D- und 3-D-Objekten
- Layout für Smartphone und Tablet

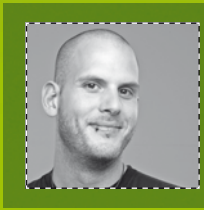

Jonas Hellwig arbeitet als professioneller Designer, Frontend-Entwickler, Fachbuchautor und Trainer in Berlin. Neben Photoshop hat er sich auf WordPress und Responsive Webdesign spezialisiert und ist Gründer der Agentur kulturbanause (kulturbanause.de). Auf blog.kulturbanause.de veröffentlicht er Artikel, Tipps und Tutorials zum Thema Webdesign, Social Media und Photoshop.

Alle Dateien des Beispielprojekts zum Download auf www.buch.cd

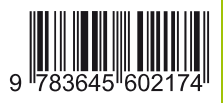

€ 39,95 [D] ISBN 978-3-645-60217-4<br>www.franzis.de

## **FRANZIS**